**Edwar Saliba Júnior** 

# **Depuração de Código Utilizando o Dev-C++ - Dicas –**

Versão 1.0

**Belo Horizonte Junho de 2009** 

# Sumário

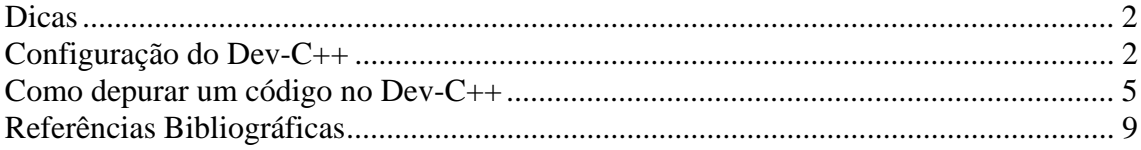

## **Dicas**

Para fazermos a depuração de um código escrito em linguagem C/C++ utilizando o ambiente Dev-C++, faz-se necessário configurar alguns parâmetros para que o ambiente de depuração funcione.

### **Configuração do DevC++**

Para configurar o ambiente Dev-C++ para depuração, vá ao *menu Tools* (Ferramentas) | *Compiler Options* (Opções do Compilador). Conforme fig. 01.

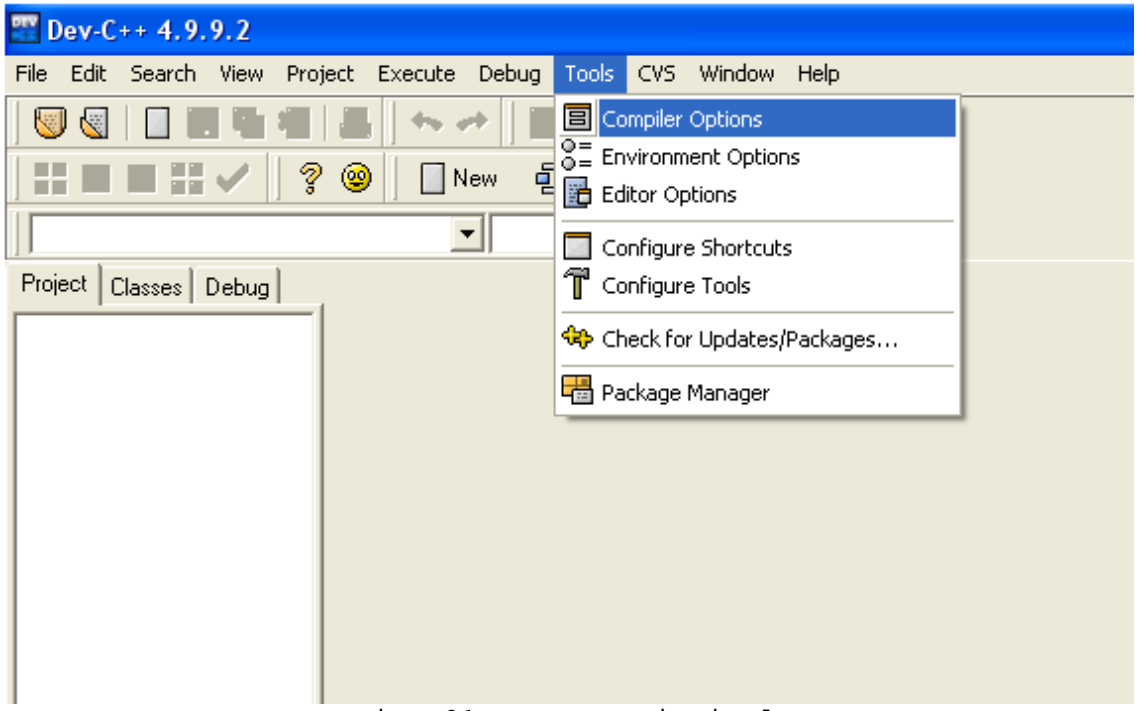

Fig. 01 – Menu Principal

Ao clicar na opção *Compiler Options*, uma nova tela será aberta (fig. 02). Nesta tela existe um *Check Box* com o nome de *Add the following commands when calling compiler:* (Retângulo vermelho na fig. 02), marque-o.

No campo logo abaixo do C*heck Box* mencionado anteriormente (Seta verde da fig. 02), adicione a seguinte diretiva de compilação:

-O0 (sinal de subtração, letra "O" maiúscula, zero)

Sua tela deverá ficar semelhante à mostrada na fig. 03.

Feito isto, clique na aba *Settings* (Retângulo Azul, Fig. 02).

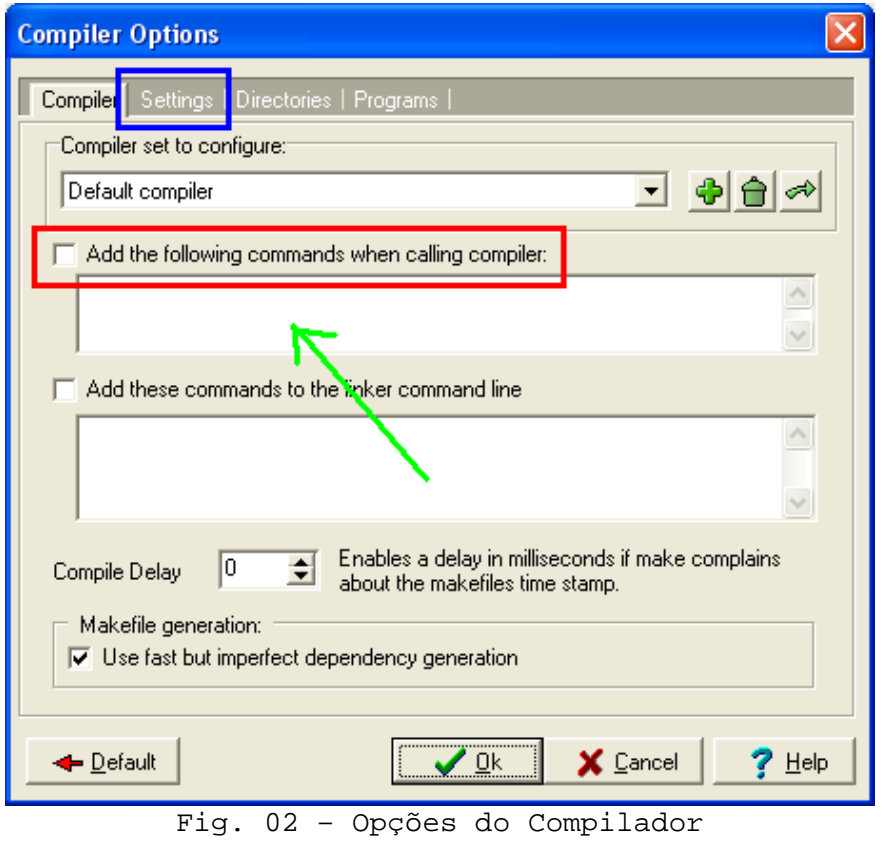

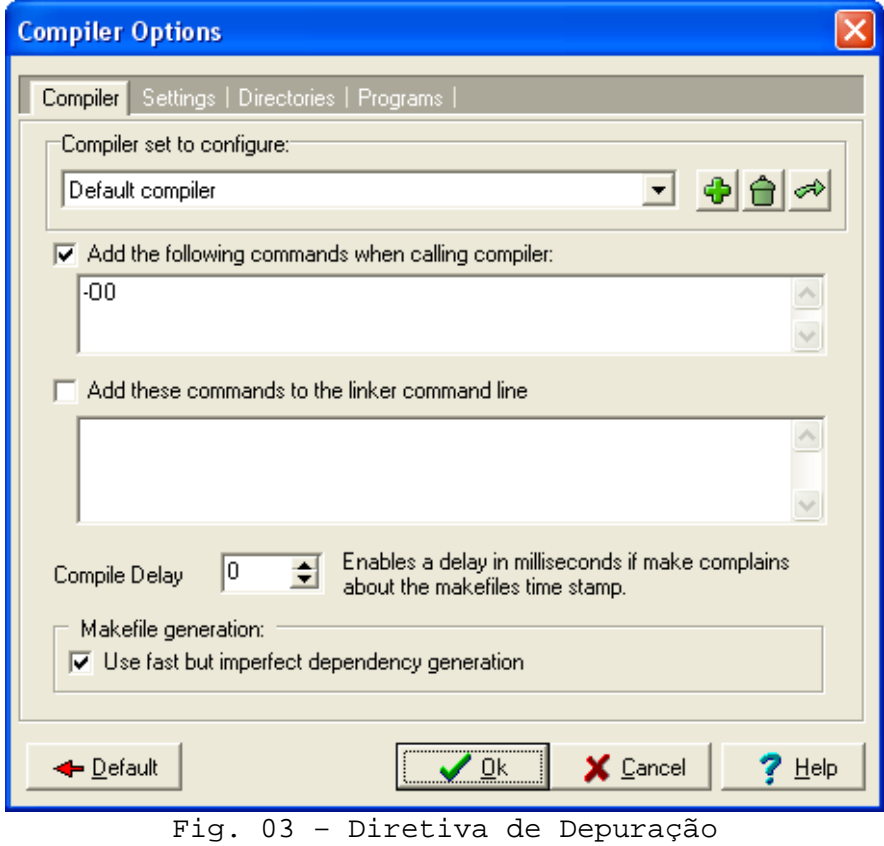

Sua tela estará semelhante à apresentada na fig. 04.

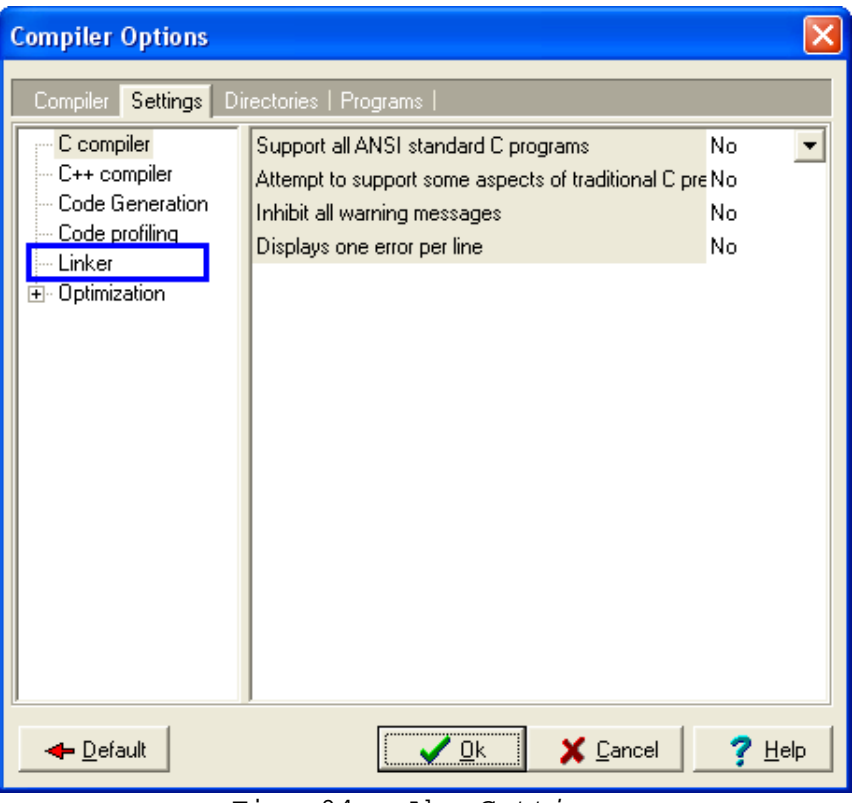

Fig. 04 – Aba *Settings*

Nas opções apresentadas no lado esquerdo, clique no item *Linker* (Retângulo Azul da fig. 04). As opções do lado direito mudarão para as opções apresentadas na fig. 05.

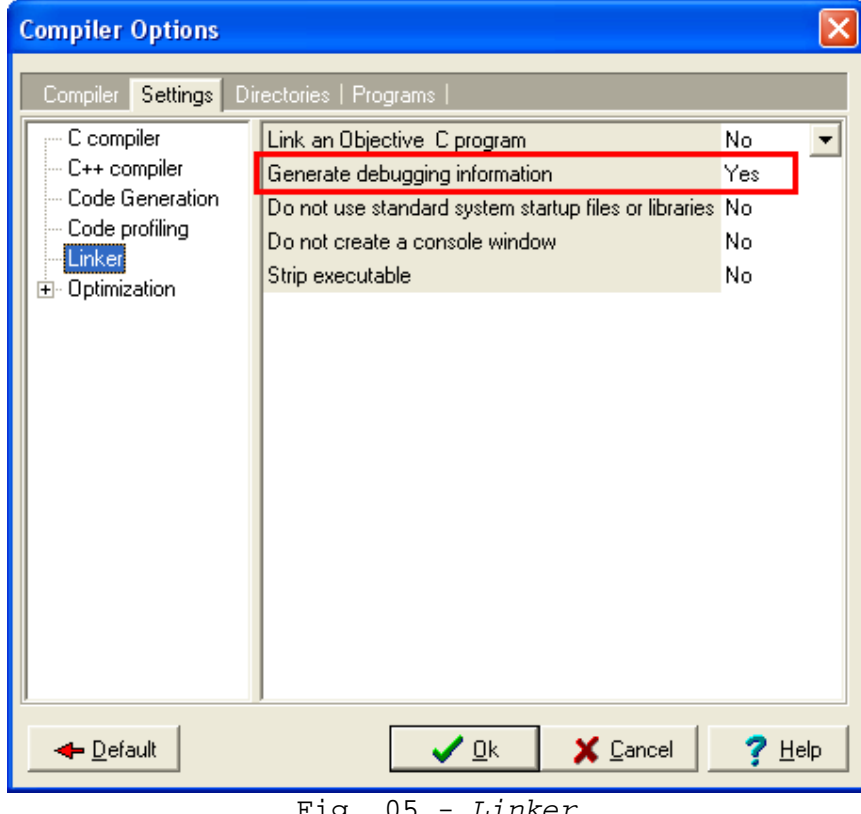

Fig. 05 - *Linker*

Certifique-se que a opção *Generate debugging information* esteja parametrizada com *Yes* (Retângulo Vermelho na fig. 05).

Feito isto, é só clicar no botão *Ok*. Sua configuração para depuração já está pronta.

#### **Como depurar um código no DevC++**

Para depurar um código qualquer, você precisa abrir o referido código e marcar os devidos *breakpoints* (Pontos de parada).

Para tanto é só clicar na coluna negra no meio do ambiente Dev-C++ (fig. 06), na altura da linha onde se pretende interromper a execução do código.

Imediatamente aparecerá uma faixa vermelha sobre a linha escolhida, evidenciando o *breakpoint*. Aparecerá também uma bolinha vermelha com um "v"zinho verde-limão (ao meio), na coluna preta onde se clicou. (Veja fig. 06)

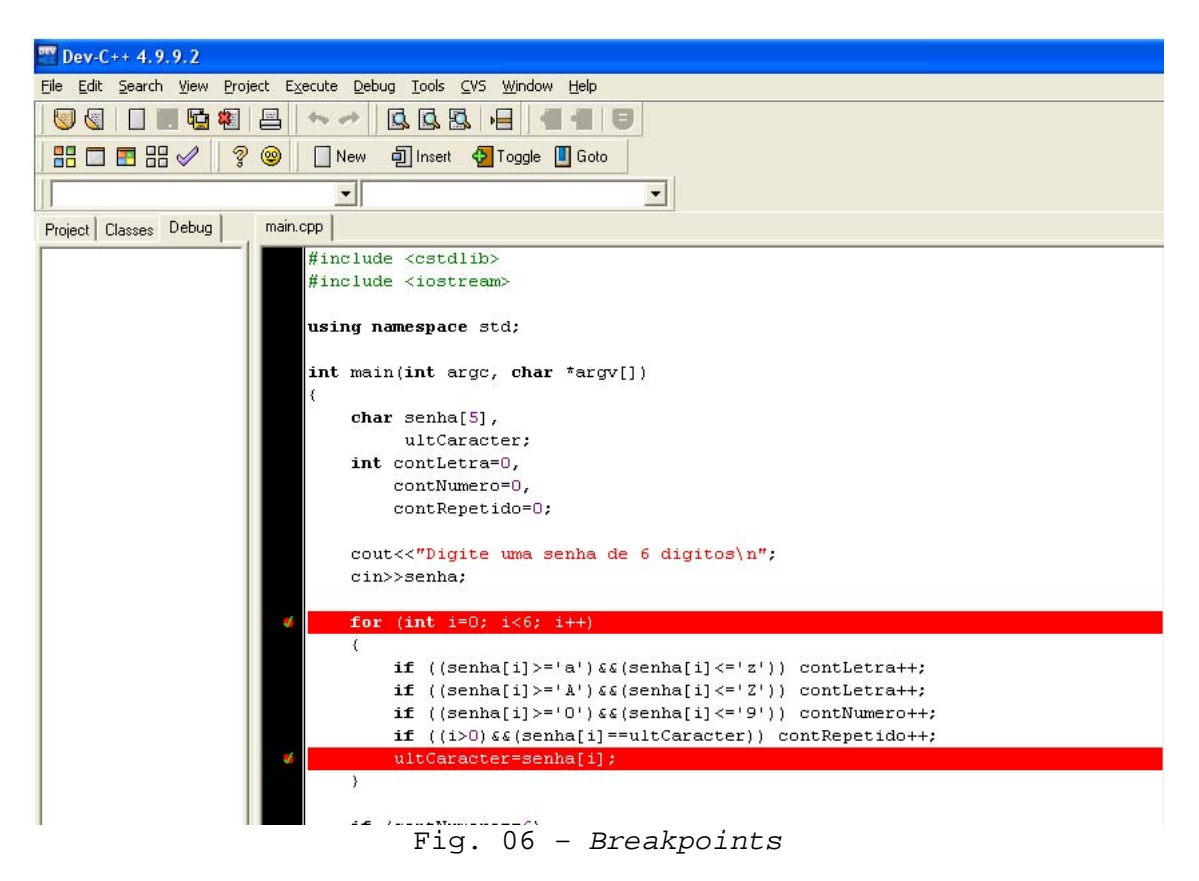

Para executar o código em modo de depuração, basta apertar a tecla F8 ou escolher a opção *Debug* no *menu Debug* (fig. 07).

Na fig. 07 podemos notar o que *menu Debug* possui outras opções. Estas outras opções são fundamentais na depuração de um código.

São elas:

- *Debug* Esta opção executa o código em modo de depuração.
- *Stop Execution* Para a depuração.
- *Parameters*... Utilizado para adição de parâmetros de depuração ou de otimização.
- *Toggle breakpoint* Utilizada para marcar *breakpoints* em um código qualquer.
- *Next Step* Executa o código linha a linha.
- *Step Into* Entra em funções (quando possível).
- *Continue* Executa o código diretamente até encontrar um *breakpoint*.
- *Run to Cursor* Executa seu programa até encontrar o primeiro *breakpoint*.
- Add *Watch* Opção utilizada para visualização dos valores de objetos e variáveis do programa. Para tanto, basta apertar a tecla F4 e digitar, na caixa de diálogo que aparecerá, o nome da variável que será observada. Ao adicionar uma variável para observação ela aparecerá no lado esquerdo da interface do Dev-C++, na aba *Debug* (Retângulo vermelho da fig. 08).
- *Watch Variables* Atalho para visualizar a aba *Debug* (Retângulo vermelho da fig. 07), caso esta ainda não esteja visível.
- *View CPU Window* Mostra o que está acontecendo no processador de seu computador. Mostra os comandos que serão executados em linguagem *Assembly*, e o que está armazenado nos registradores do processador no momento da execução (Fig. 09).

#### Obs.: Algumas opções só estarão ativas em modo de depuração.

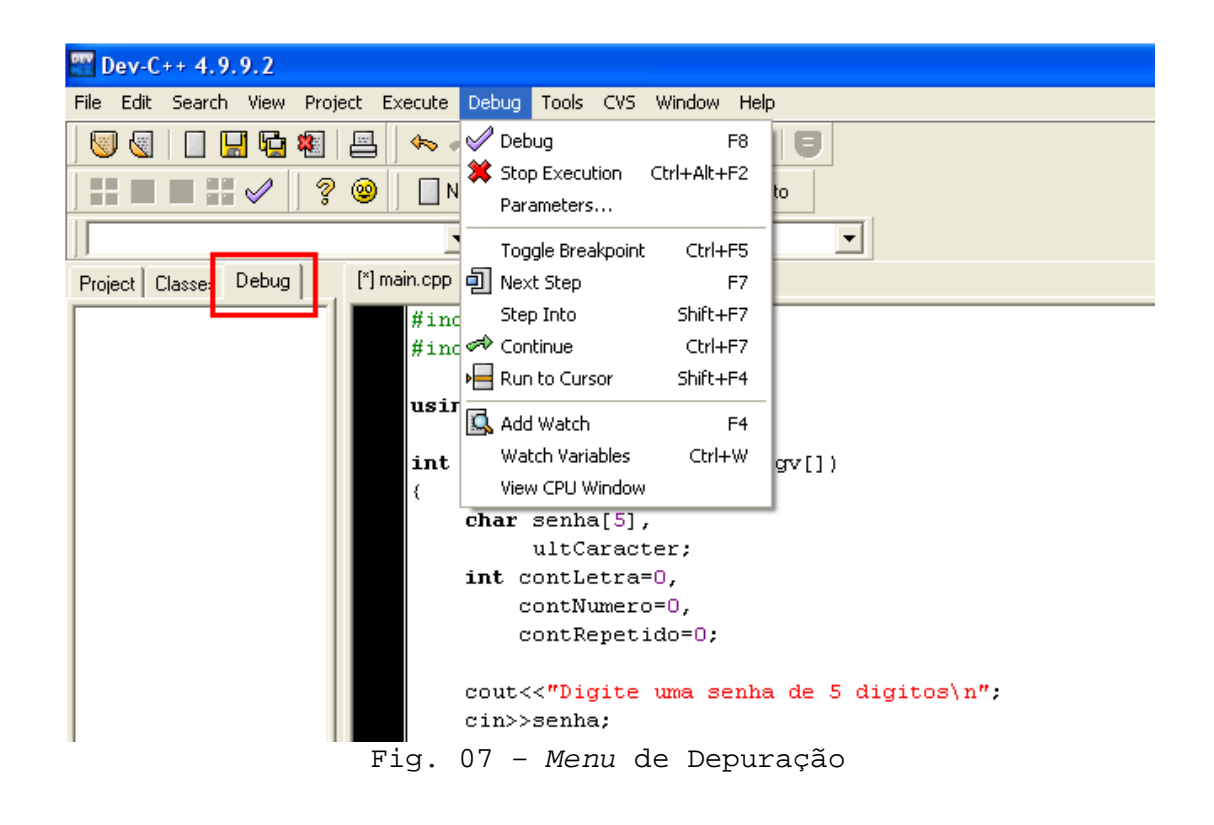

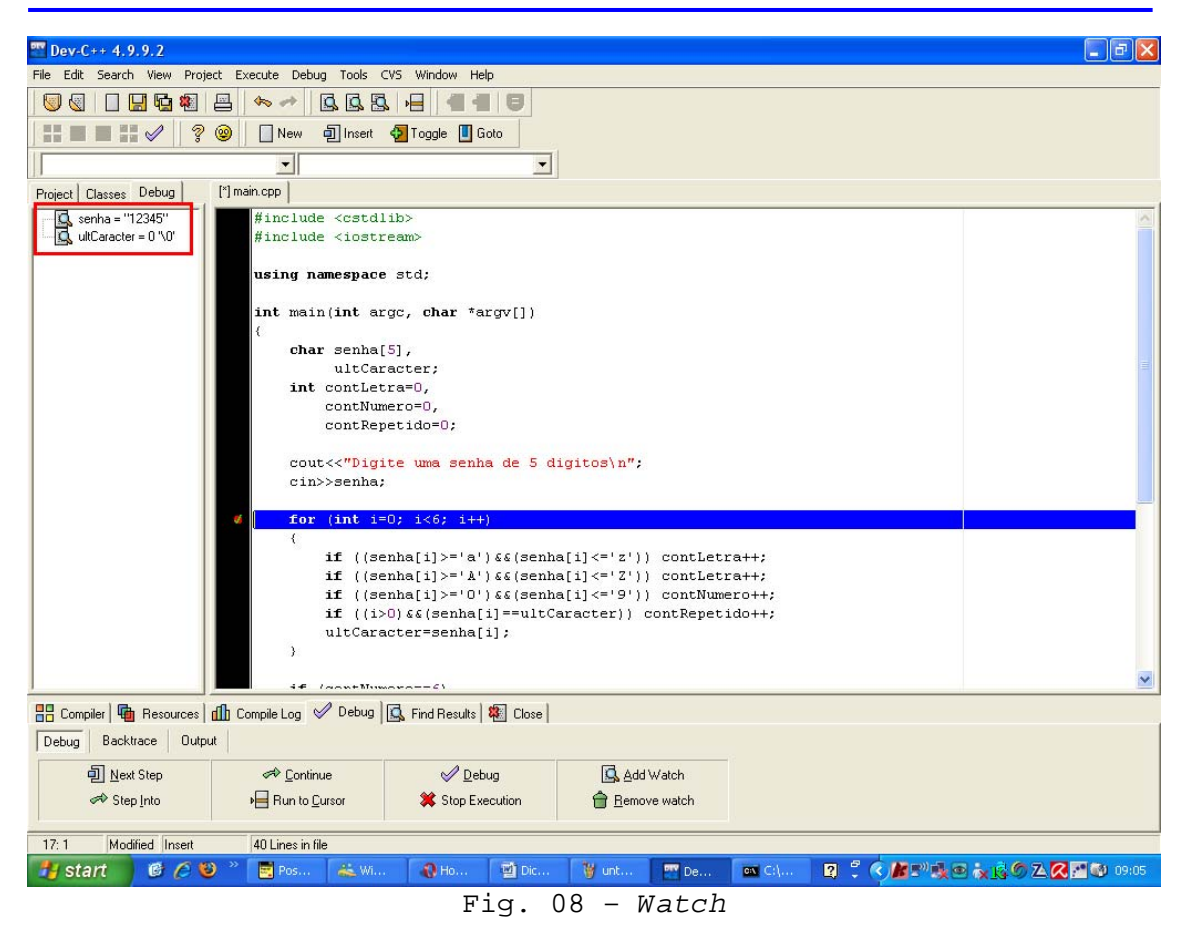

| <b>CPU Window</b>                                                                                                    |                                 |                                                                                                    |                                                                                                    |                                                                                                    |
|----------------------------------------------------------------------------------------------------|---------------------------------|----------------------------------------------------------------------------------------------------|----------------------------------------------------------------------------------------------------|----------------------------------------------------------------------------------------------------|
| Assembler code:<br>Function:                                                                                                    | lmain                           |                                                                                                    |                                                                                                    | :Assembler Syntax::<br>$G$ AT&T<br>$C$ Intel                                                                                |
| $0x401390$ <main>:<br/><math>0x401391</math> <main+1>:<br/><math>0x401393</math> <math>\langle \text{main+3&gt;}:</math><br/><math>0x401396</math> <main+6>:<br/><math>0x401399</math> <main+9>:<br/><math>0x4013a1</math> <main+17>:<br/><math>0x4013a4</math> <main+20>:<br/><math>0x4013a7</math> <main+23>:<br/><math>0x4013aa \leq min+26</math>:<br/><math>0x4013ad</math> <main+29>:<br/><math>0x4013b0</math> <main+32>:<br/><math>0x4013b5</math> <main+37>:<br/><math>0x4013ba</math> <main+42>:<br/><math>0x4013c1</math> <main+49>:<br/><math>0x4013c8</math> <main+56>:<br/><math>0x4013cf</math> <main+63>:<br/><math>0x4013d7</math> <main+71>:<br/><math>0x4013de</math> <main+78>:<br/>call<br/><math>0x4013e3</math> <main+83>:<br/><math>0x4013e6</math> <main+86>:</main+86></main+83></main+78></main+71></main+63></main+56></main+49></main+42></main+37></main+32></main+29></main+23></main+20></main+17></main+9></main+6></main+1></main> | $0x40139e$ <main+14>:</main+14> | push<br>mov<br>sub<br>and<br>mov.<br>add<br>add<br>shr<br>shl<br>mov<br>mov.<br>call<br>ca11<br>movl<br>mov1<br>movl<br>movl<br>movl<br>lea<br>mov | %ebp<br>%esp,%ebp<br>\$Ox58,%esp<br>\$Oxffffffff0,%e<br>\$OxO,%eax<br>\$Oxf,%eax<br>\$Oxf,%eax<br>\$Ox4,%eax<br>\$Ox4,%eax<br>%eax, Oxfffffffc<br>Oxfffffffc4(%eb)<br>0x40d1e0 < a11<br>0x40ce20 < ma<br>\$0x0, Oxffffffe<br>\$0x0,0xfffffffd<br>\$0x0,0xfffffffd<br>$$0x440000, 0x4$ (<br>\$0x4433c0,(%es)<br>Ox43c1b8 < ZStlsISt11char traitsIcEERS<br>Oxffffffe8(%eb)<br>%eax,Ox4(%esp, | Registers:1<br>EAX: 0x443460<br>EBX:<br>$ECX$ :<br>EDX:<br>ESI:<br>EDI:<br>EBP:<br>ESP:<br>EIP:<br>CS:<br>DS:<br>SS:<br>ES: |
|                                                                                                    | Overall and constructions of    | $m = 1$                                                                                                    |                                                                                                    | <b>n</b> Close                                                                                                    |

Fig. 09 – *CPU Window*

Agora que já sabemos para que serve cada opção do *menu Debug*, podemos começar a depuração de nosso *software*.

Lembre-se: para começar a depuração é necessário que o código a ser depurado esteja compilado. Para compilar o código basta utilizar as teclas de atalho Ctrl + F9 ou a opção de compilação no *menu Execute* | *Compile*.

Se você já marcou seus *breakpoints* no código-fonte, aperte a tecla F8 ou vá ao *menu Debug* | *Debug* para execução do código em modo de depuração.

O programa será executado normalmente até que seja encontrado ou um *breakpoint* ou um comando de leitura de dados (Ex.: cin, scanf e etc.).

Caso o programa execute um comando de leitura de dados a tela de entrada de dados será inicializada e o compilador aguardará até que um valor seja digitado e a tecla *Enter* seja pressionada (Fig. 10).

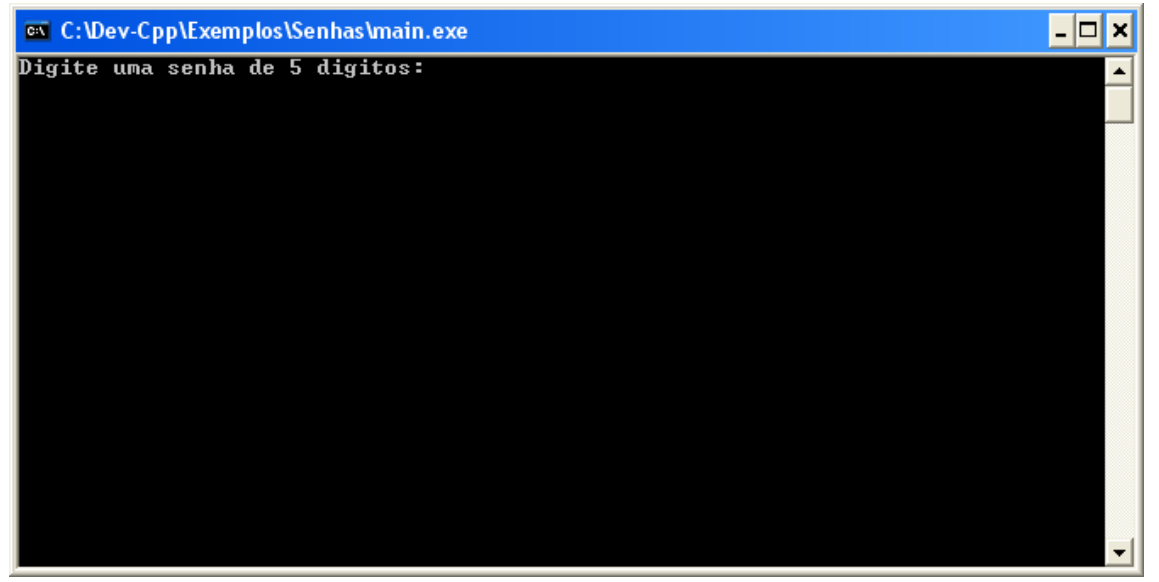

Fig. 10 – Comando de Entrada de Dados

Feito isto volte ao ambiente de depuração (Dev-C++) e continue a depuração do seu código.

Quando quiser observar o valor de alguma variável, adicione-a a tela de observação pressionando a tecla F4 ou pelo *menu Debug* | *Add Watch*.

Para executar o código linha a linha pressione a tecla F7 ou o *menu Debug* | *Next Step*.

Para entrar em funções (quando possível), na linha da função desejada, pressione o atalho Shift + F7 ou pressione a opção *Step Into* no *menu Debug*. Assim que já estiver dentro da função, poderá executá-la linha a linha com a tecla F7.

#### **Referências Bibliográficas**

ALVES, Maria Bernardete Martins; ARRUDA, Susana Margareth. **Como fazer referências**: bibliográficas, eletrônicas e demais formas de documento. Disponível em: <www.nfr.ufsc.br/pen/docs/Modulo1Referencias.pdf> Acesso em: 12 fev. 2009.

HOW do I debug using Dev-C++?. [S.I. : s.n.]. Disponível em: <http://eilat.sci.brooklyn.cuny.edu/cis1\_5/HowToDebug.htm> Acesso em: 04 jun. 2009.